# **COLLÈGE MONTGAILLARD**

# EDUCONNECT 2020

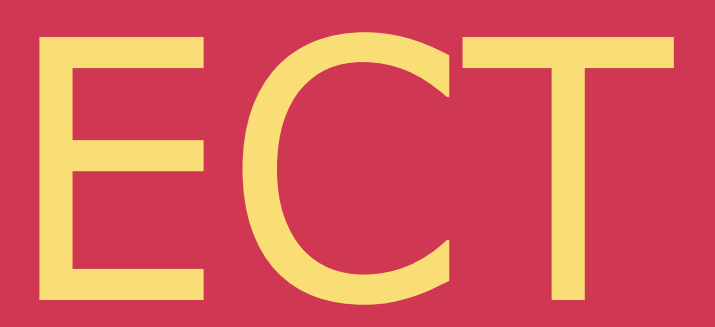

# **METHODE 1 : VIA METICE**

#### **1- TAPEZ "METICE" DANS GOOGLE PUIS CLIQUER SUR "PORTAIL..." 2 - CLIQUEZ SUR "EDUCONNECT"**

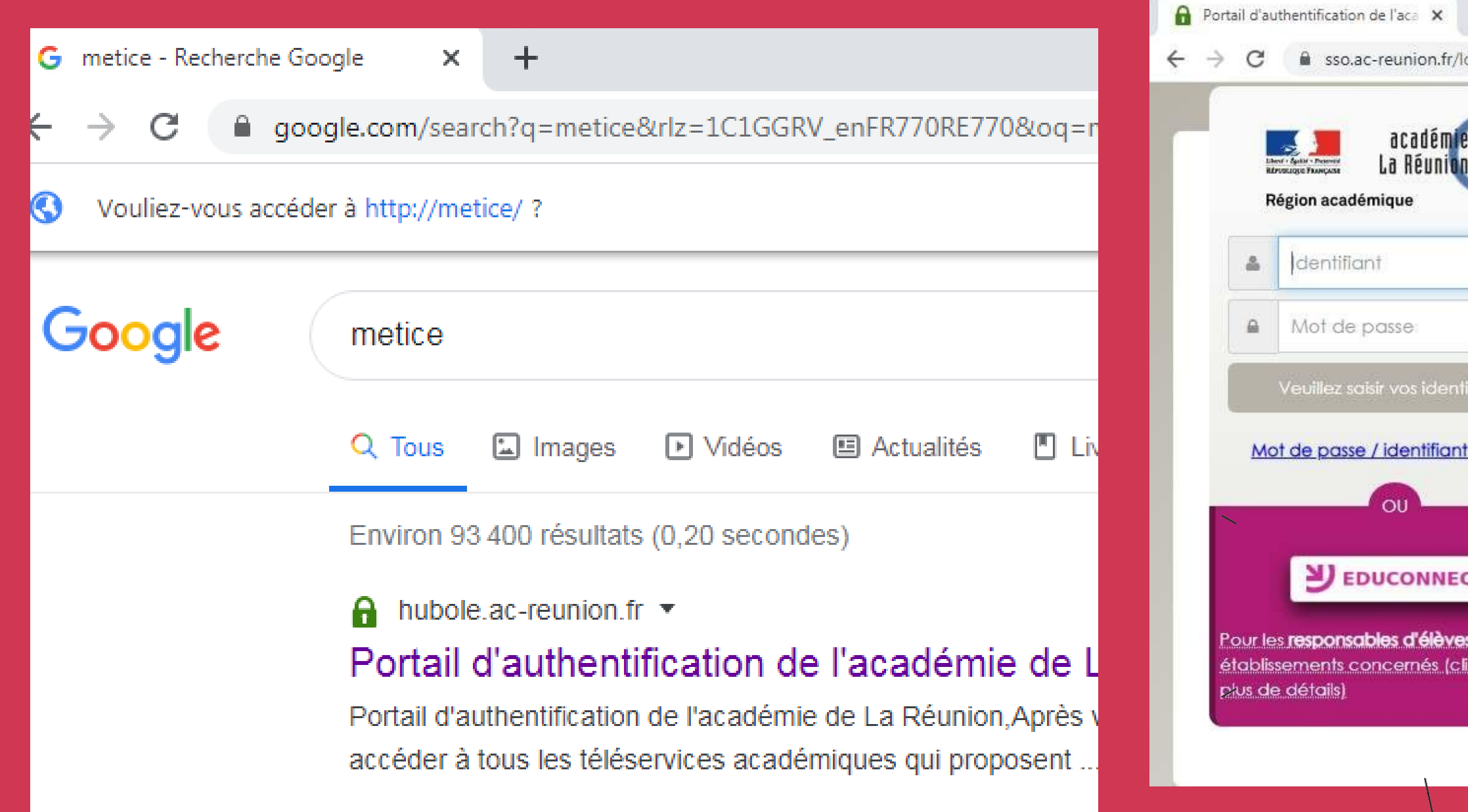

#### $+$

ogin?service=https%3A%2F%2Fhubole.ac-reunion.fr%2Fedispatcher%2Fng%2Fhub

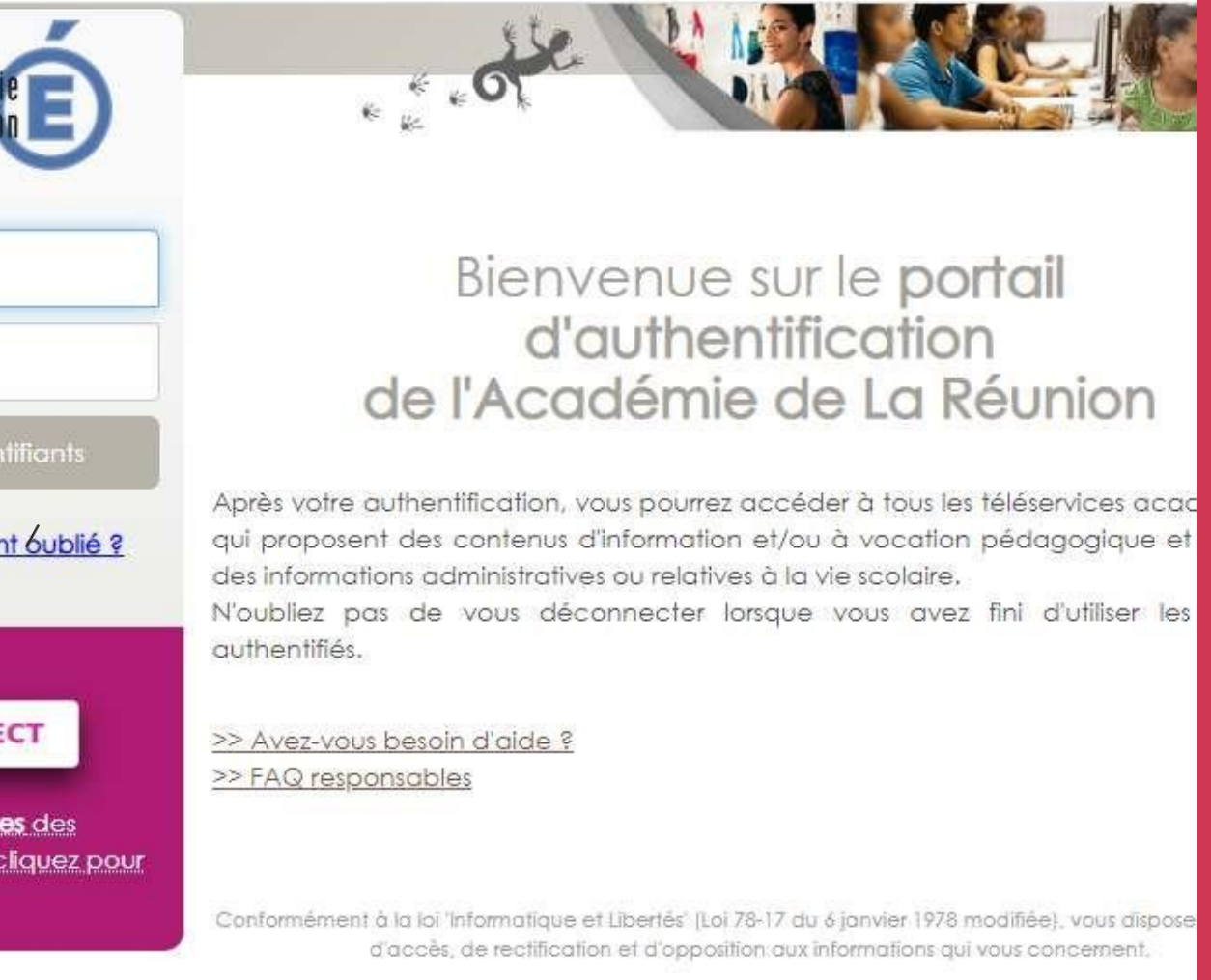

V3.02/r

# **METHODE 2 : VIA TELESERVICES.EDUCATION.GOUV.FR**

# **TAPEZ "TELESERVICES.EDUCATION.GOUV.FR" DANS LABARRE D'ADRESSE PUIS APPUYEZ SUR LA TOUCHE ENTRÉE**

# **PAGED'ACCUEILEDUCONNECT**

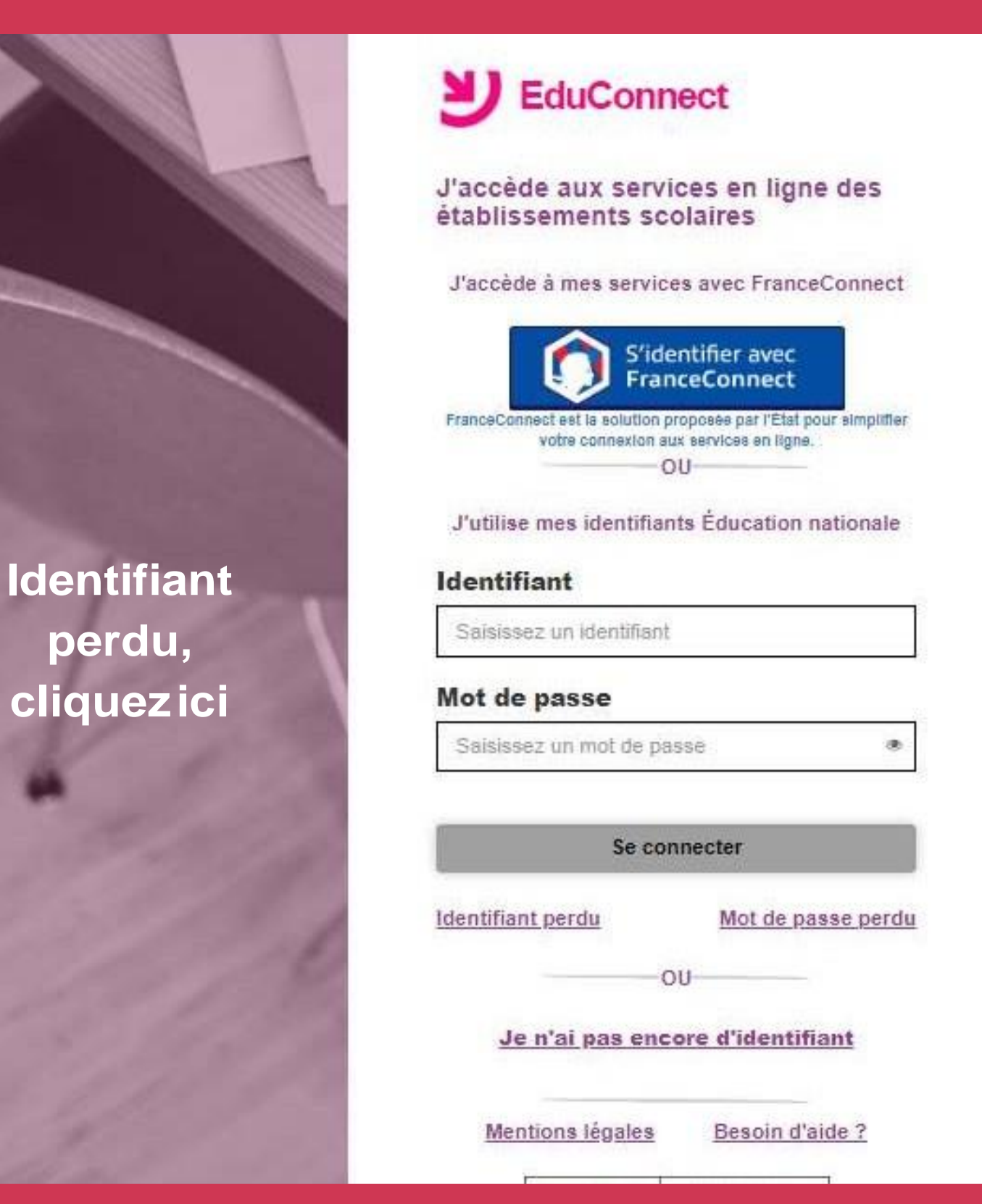

**perdu,** 

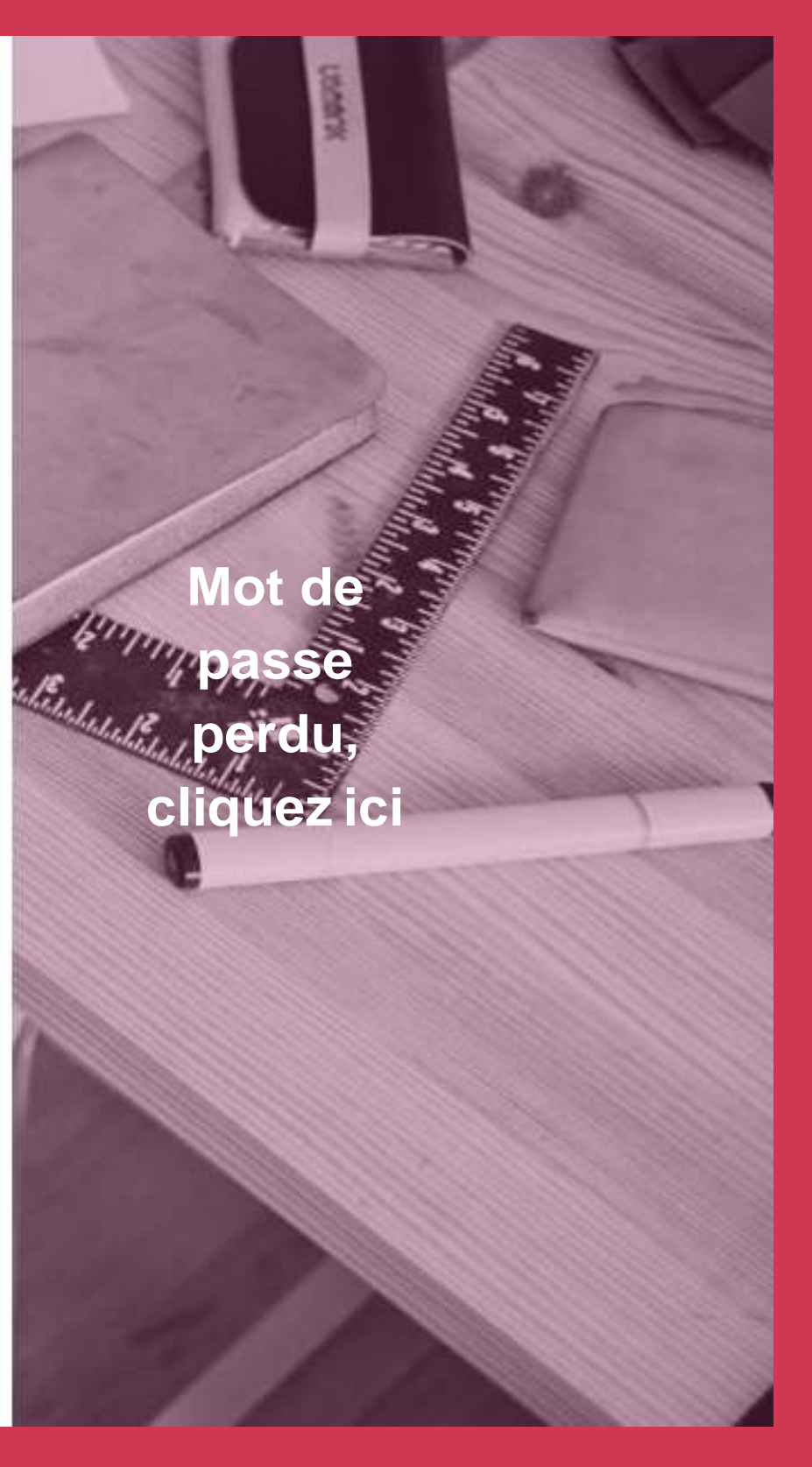

# **Si première connexion :**

Cliquez sur "Je n'ai pas encore d'identifiant"

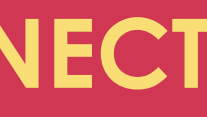

# **INSCRIPTION**

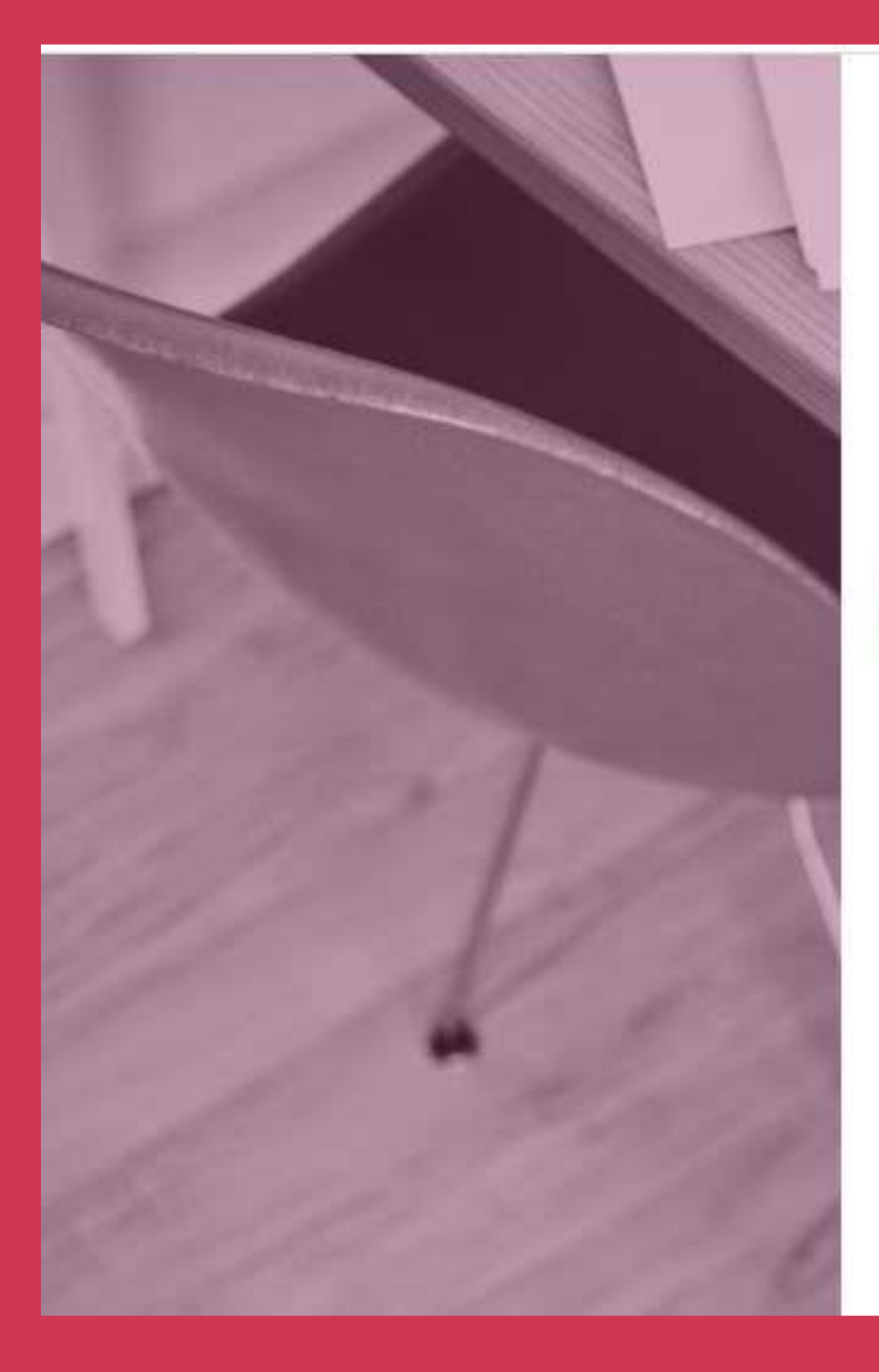

## EduConnect

représentant légal suis Je d'élève(s) scolarisé(s) : je peux créer mon compte en recevant un code d'activation par SMS.

#### Créer mon compte

Si mon portable n'est pas enregistré, je peux contacter l'établissement d'un de mes enfants pour obtenir mes identifiants.

Je suis un(e) élève : je contacte mon établissement qui me fournira mes identifiants.

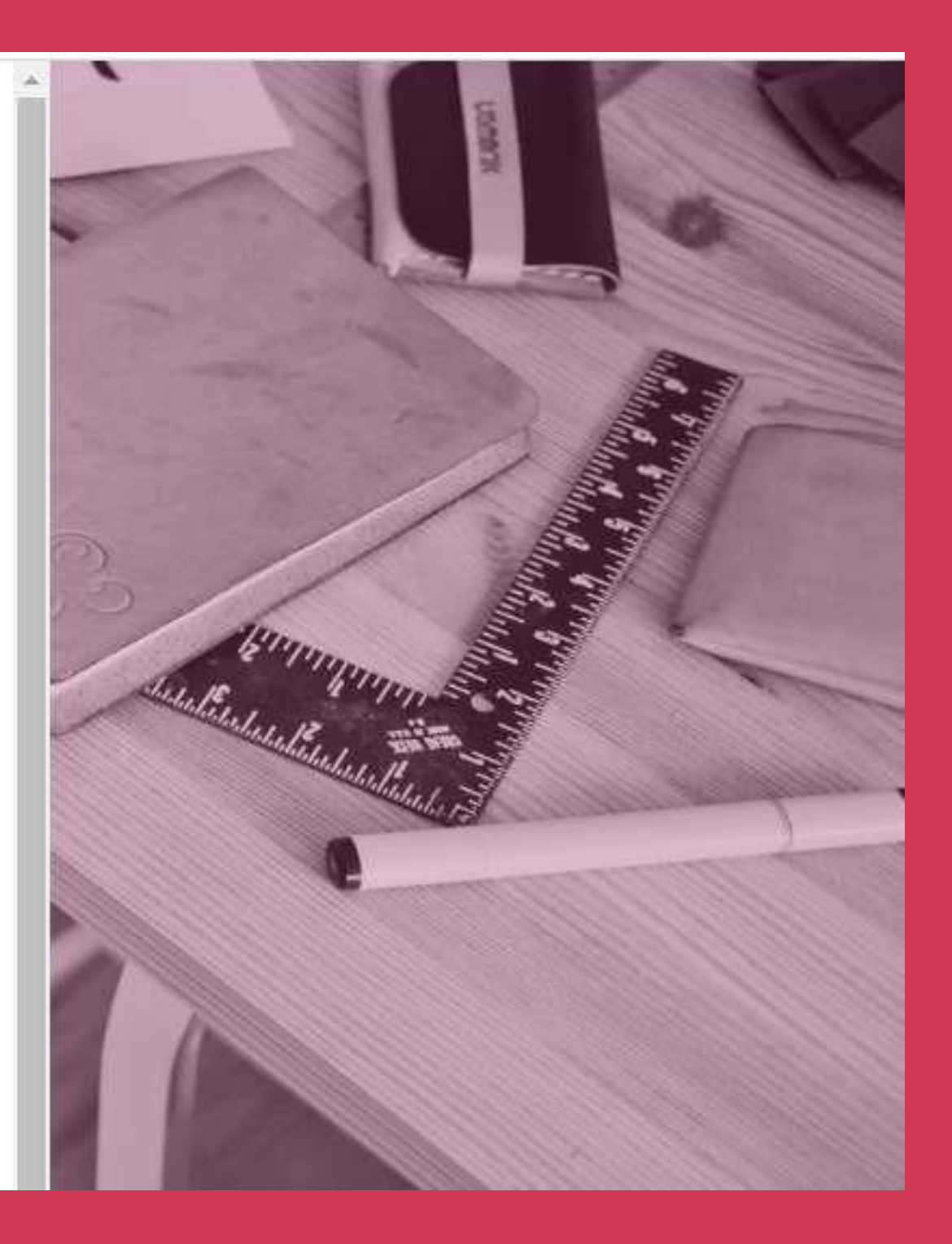

# **Pour s'inscrire :** Cliquez sur "Créer mon compte"

# **INSCRIPTION**

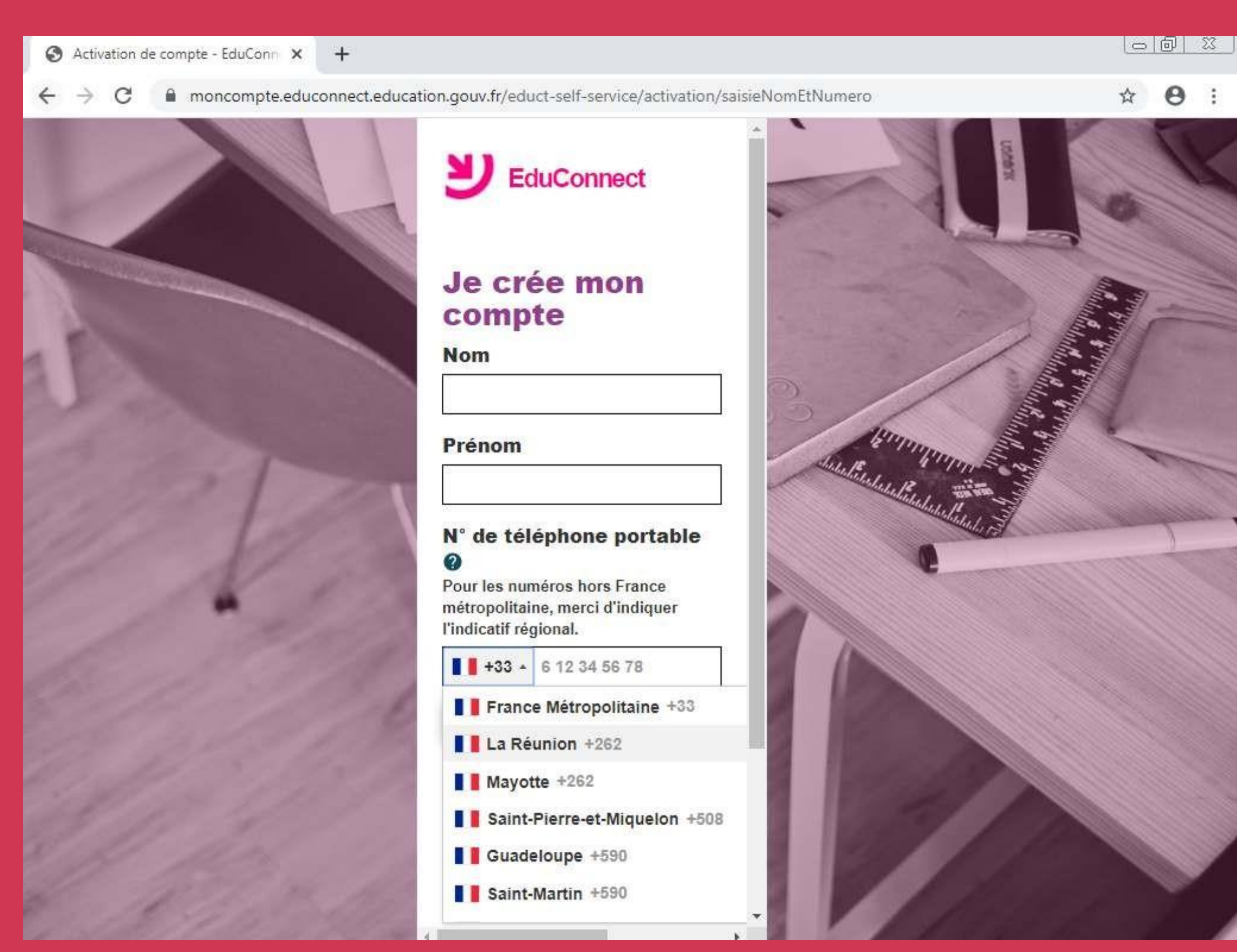

**Renseignez votre nom + prénom + N° de téléphone**

#### **ATTENTION !!**

Selectionnez "**La Réunion +262**" puis entrez votre numéro. **Ex : Pour 0692 01 02 03 c'est +262 692010203 ou +262 6 92 01 02 03** ⚠ **N'entrez pas votre numéro de fixe.**

# **INSCRIPTION**

## **ENTREZ LE CODE RECU PAR SMS ICI**

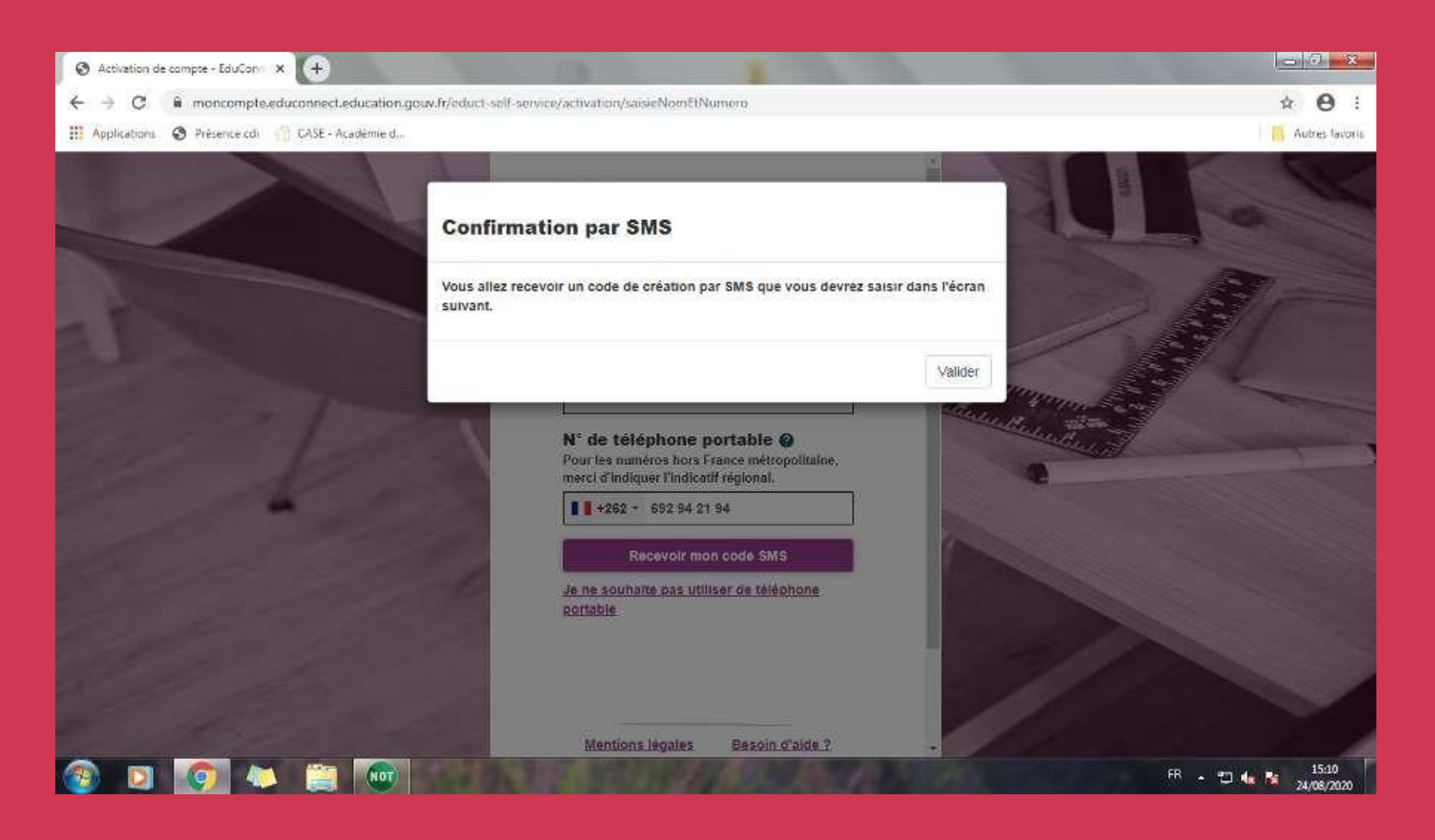

Sébastien Merlo - AED TICE - Collège Montgaillard

self-service/activation/saisieCodeSms

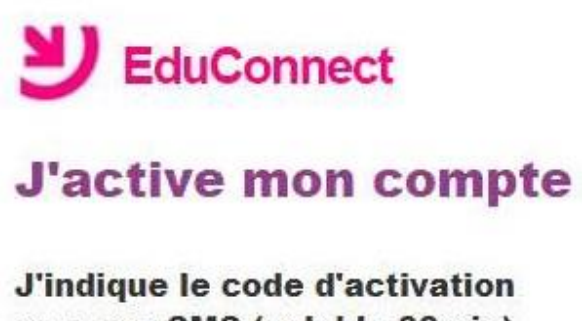

reçu par SMS (valable 30min)

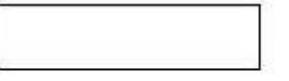

Continuer

Je n'ai pas reçu de code d'activation par **SMS** 

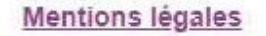

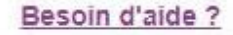

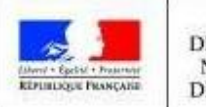

MINISTÈRE<br>DE L'ÉDUCATION NATIONALE ET DE LA JEUNESSE

# **CONFIRMATION D'IDENTITE -CRÉATION DES IDENTIFIANTS**

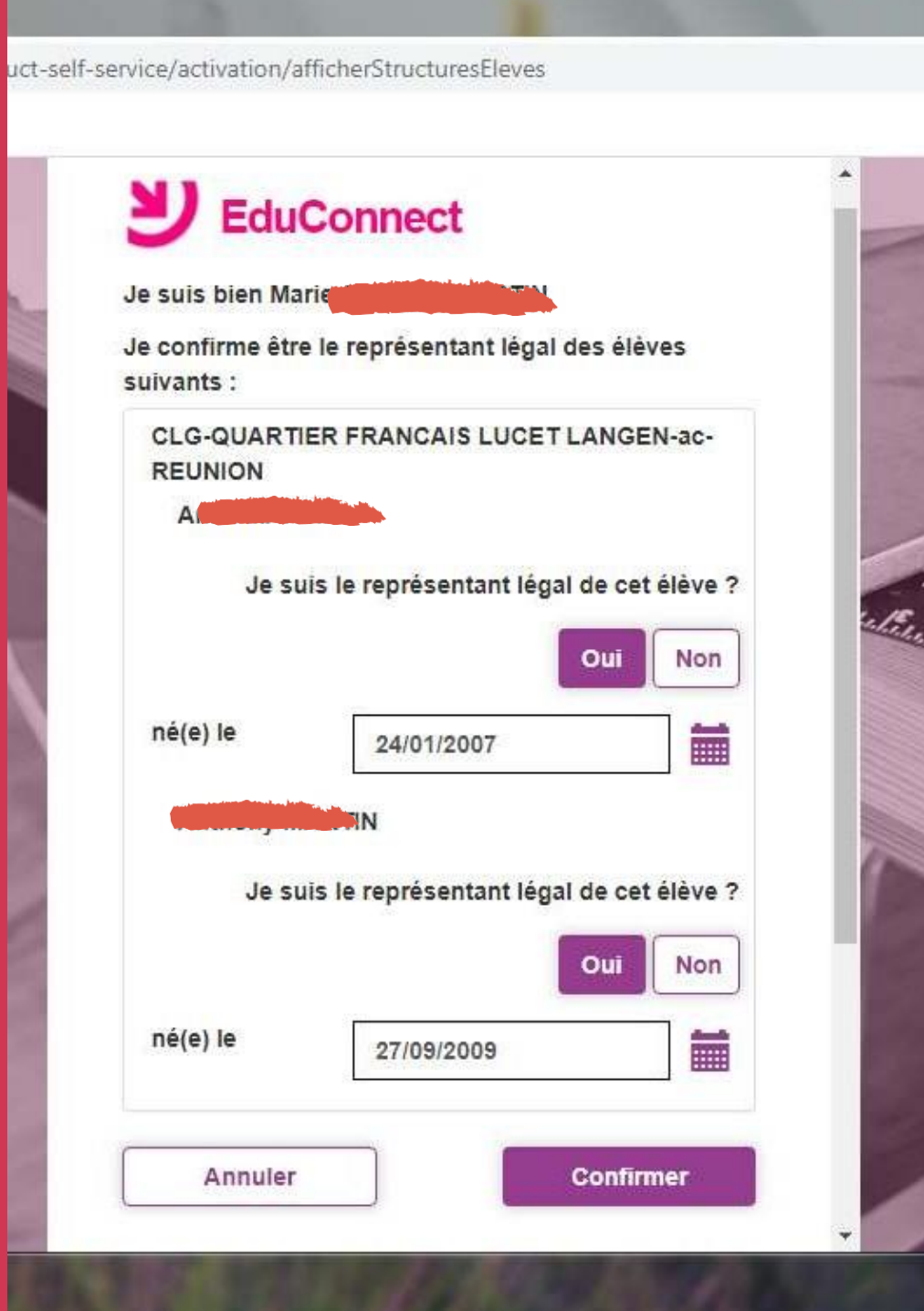

**1 - Entrez la date de naissance de vos enfants sous la forme xx/xx/xxxx - Puis Cliquez sur "Confirmer"**

#### **2- TRES IMPORTANT : Notez votre identifiant pour ne pas l'oublier**

**Astuce : faire une photo de l'écran ou une capture d'écran et se l'envoyer par e-mail.**

**3 - Créez votre mot de passe, notez le quelque part, puis cliquez sur "Terminer"**

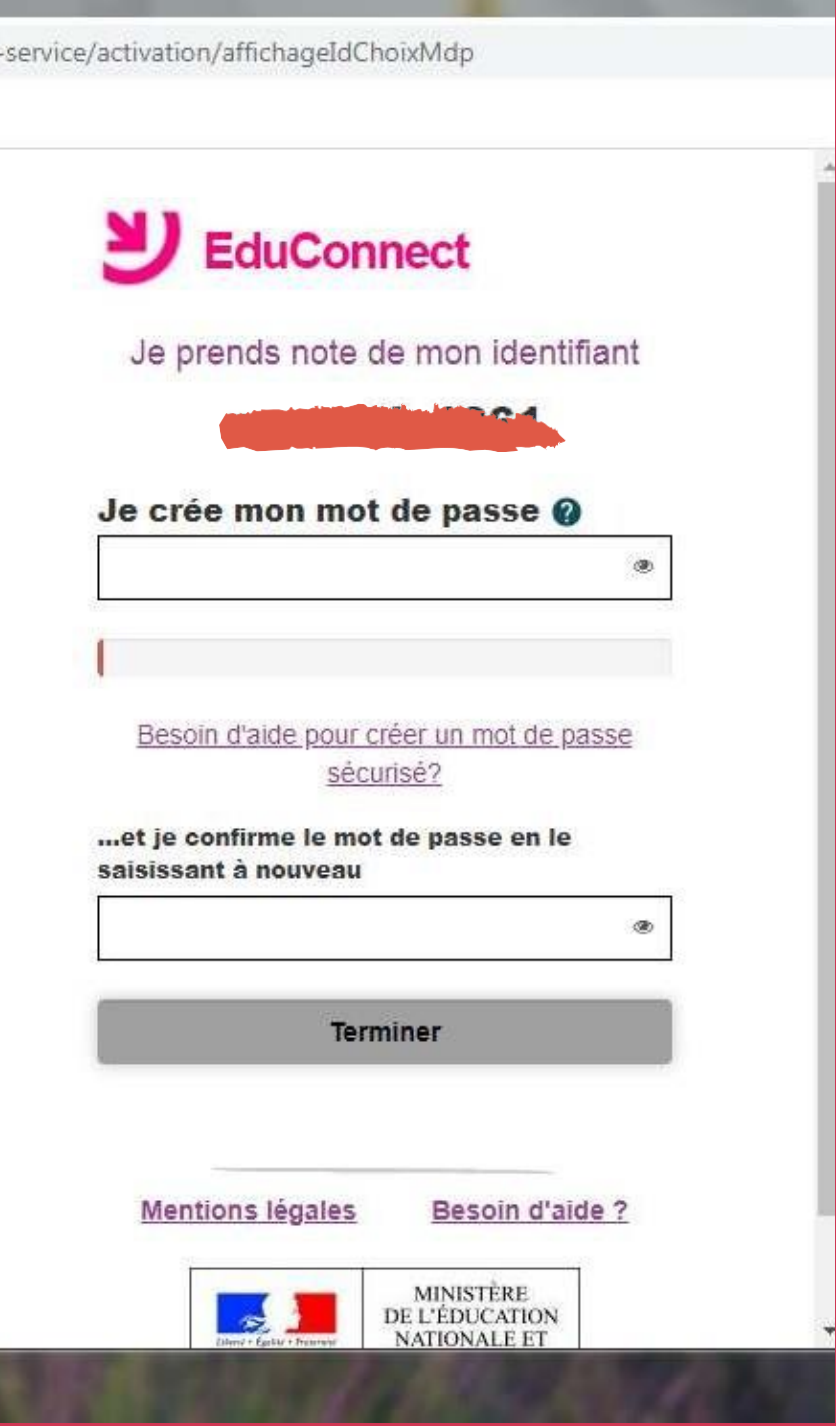

# **CRÉATION DE COMPTE - ESPACE METICE/EDUCONNECT**

**4 - Cliquez sur " Continuer vers mon service" pour finaliser la création de compte**

## **5 - Votre interface Metice/Educonnect avec accès direct Pronote / MessageriePédagogique**

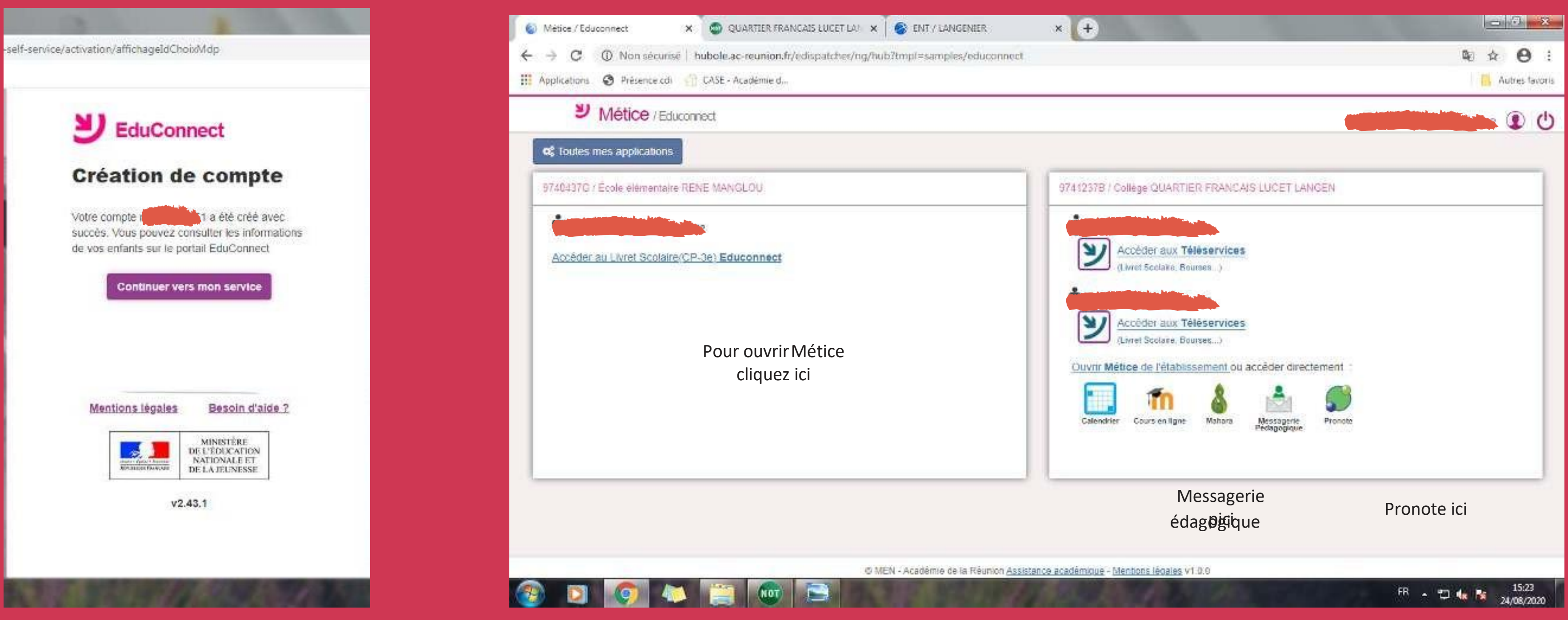

# **LE METICE DE L'ETABLISSEMENT**

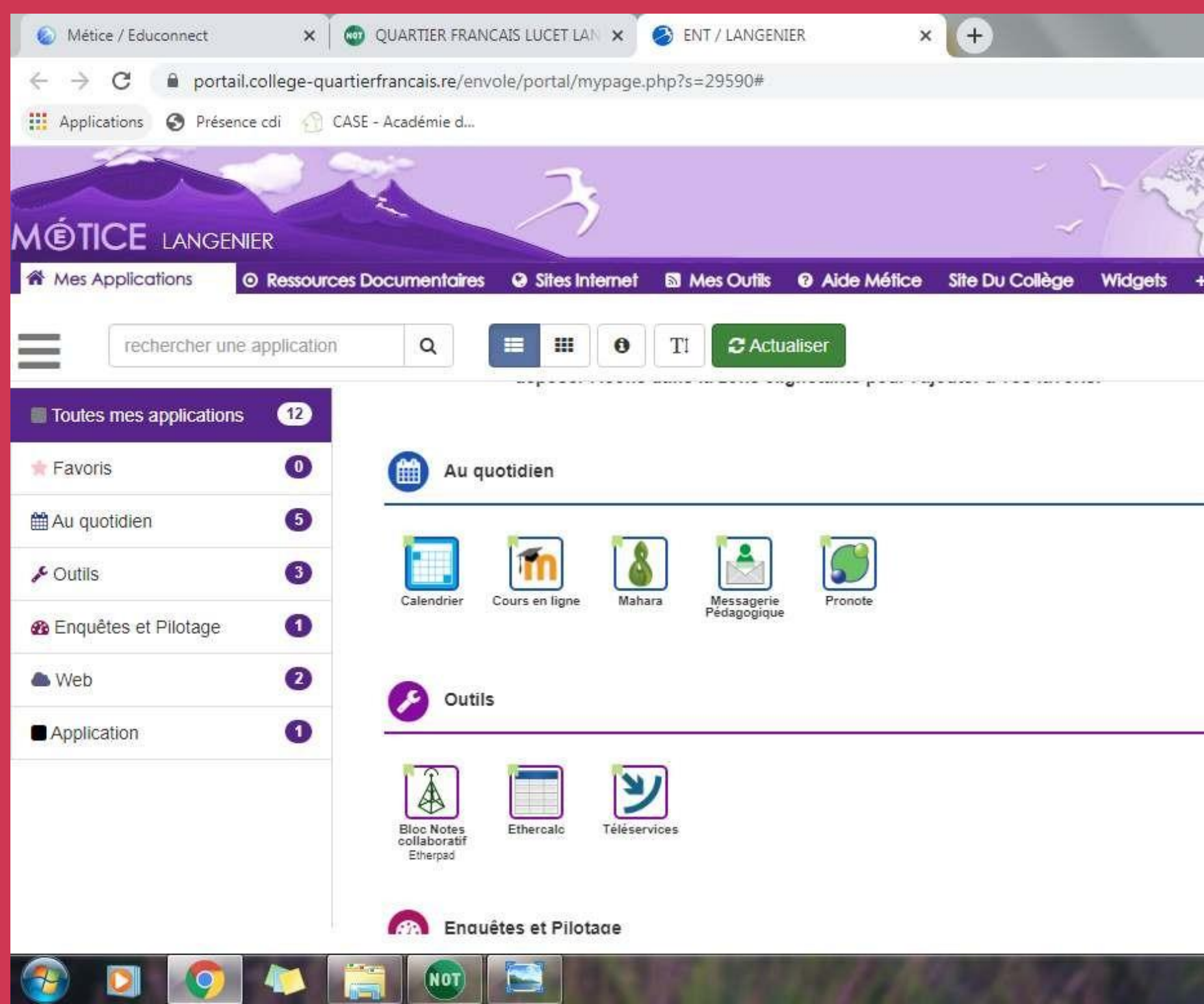

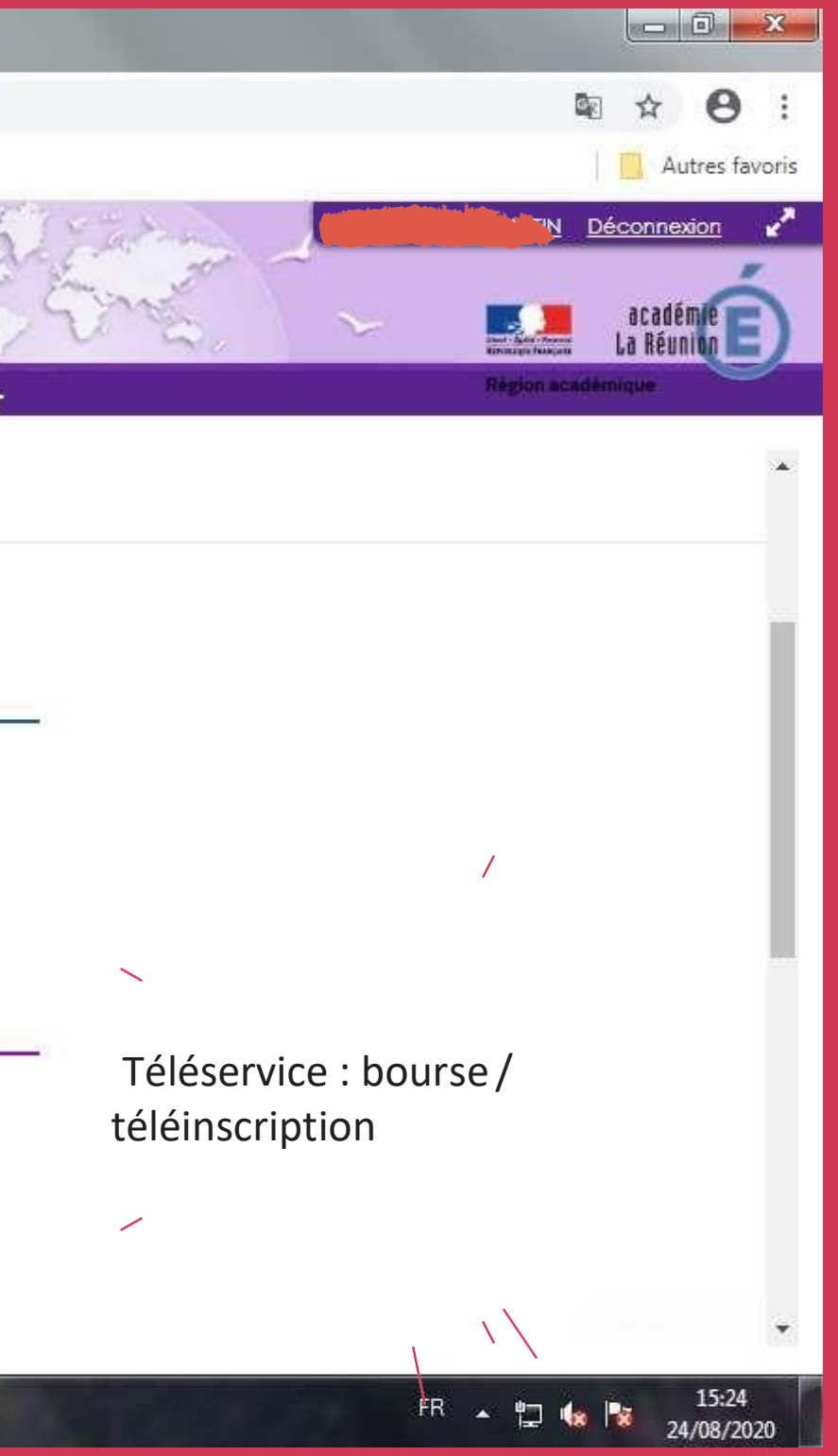

# **PRONOTE**

 $\times$  + X @ QUARTIER FRANCAIS LUCET LAN X @ ENT / LANGENIER Métice / Educonnect  $\leftarrow$ C ■ 9741237b.index-education.net/pronote/parent.html?identifiant=RFv3w2u9VZx3KvwH  $\rightarrow$ Applications O Présence cdi CASE - Académie d... **ED QUARTIER FRANCAIS LUCET LANGENIER** 黑  $\mathcal{O}$ **Espace Parents -**Informations Cahier Vie Rencontres Notes Compétences Résultats Communication personnelles de textes scolaire Parents/Profs Contenu et ressources Travail à faire Vue hebdomadaire depuis 17/08/2020 Contenu et ressources pédagogiques Vue chronologique Aujourd'hui √ Tout afficher **EDUCATION MUSICALE** Mme LEBON M. ANGLAIS LV1 - Présentation de la discipline - Lecture des règles de vie de classe en éducation musicale - Questionnaire de renseignements **EDUCATION MUSICALE** - Exercices de révisions sur la reconnaissance des différents styles musicaux - Commencé les écoutes : " Bella ciao " version originale + " Bella ciao " repris ESPAGNOL LVT **FRANCAIS MATHEMATIQUES** M. CHANE-CHONG G. HISTOIRE-GEOGRAPHIE Début de la séquence 2 Rappel sur les nombres décimaux(comment les comparer notamment). Rappel sur le cald dénominateur). Exercice d'addition de fraction relatives. **MATHEMATIQUES** Voir le travail à faire ven. 21 **HISTOIRE-GEOGRAPHIE** août M. TOUATI A. Toutes vos données sont in the INDEX ÉDUCATION<br>hébergées en France Mentions légales **NOT** 

**Si plusieurs enfants dans l'établissement, cliquez surle menu déroulant**

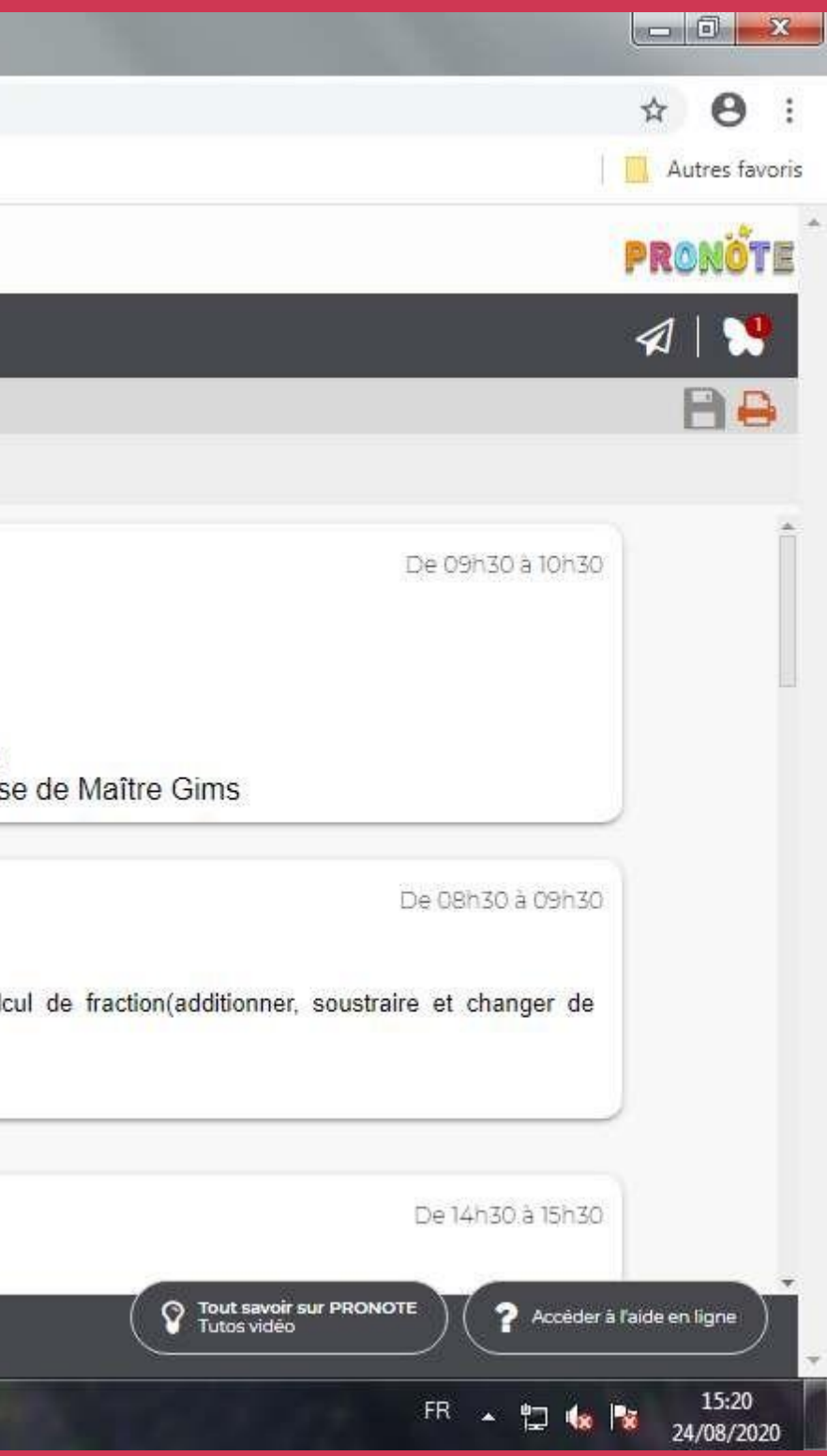